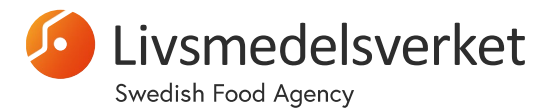

### Dokumentation för analysverktyget "Klimatanalys för livsmedelsbranschen"

Administrationsstöd

# Uppbyggnad Klimatanalys för Livsmedelsbranschen

Analysverktyget är uppbyggt i Excel och består av en Analysmall med bladen:

- **Startsida** här fyller användaren in sina uppgifter och får information om hur analysen ska utföras. Det namn som fylls i för fältet "Företag/produkt" hämtas och visas i varje analysblad.
- **1. Verksamhetsanalys**  i detta blad besvaras ett antal vägledande frågor inom områdena Råvaror, Vatten, Energi, Lokaler/Personal samt Distribution. Frågorna kan ändras och det finns även rader för ett antal egna frågor. OBS! Inga nya rader bör läggas till – i så fall måste motsvarande nya rader även läggas till i varje analysblad. Det som fylls i kolumnen "Oönskade händelser" länkas till flik "2 Oönskade händelser"
- **2. Oönskade händelser**  det som fyllts i flik 1 hämtas till denna flik för vidare analys nuläge, skeenden som kan påverka, annan påverkan samt kolumn för kommentarer.
- **3. Riskanalys**  till detta blad hämtas de oönskade effekterna från flik 2 och dessa ska nu klassas i grader av Sannolikhet samt Konsekvens att effekten inträffar. Detta görs för 3 olika tidsperioder och resulterar i färgmarkering av allvarlighetsgraden i kolumnerna H,I och J, som dock är dolda för att inte färgerna ska påverka analysgruppen. Färgmarkeringarna görs utifrån beräkningstabell i flik Underlag Tidsperioderna hämtas från flik Underlag, där användaren har möjlighet att ändra till andra tidsperioder.
- 4. Åtgärdsanalys De oönskade händelserna hämtas från Riskanalysen och här visas färgmarkeringarna (de dolda kolumnerna H, I och J i<br>Riskanalysen). Här ska sättas Mål för att hantera de oönskade händelserna och vilka Åtgä som fattas, ansvarig för genomförandet samt hur uppföljning ska ske.
- **Kunskapsbank**  Här finns en samling användbara länkar till arbetet med klimatanalysen. Denna är inte skrivskyddad för att användaren ska kunna lägga in egna länkar
- **Underlag** i detta blad finns underlag till beräkningar samt möjlighet att ändra tidsperioder

Nedan beskrivs funktionerna som används i de olika bladen. OBS! Vid hänvisning till en funktion så avses grundfunktion som finns i själva programmet Excel.

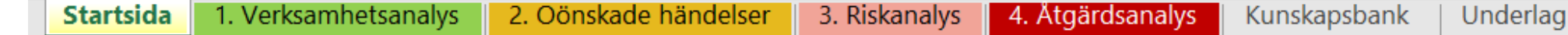

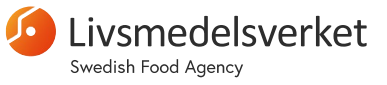

# Funktion – Länkning företag/produkt

• Startsidans fält "Företag/produkt" är länkad till en cell överst i varje analysblad och får då en märkning vilket kan underlätta vid eventuella utskrifter och om flera analyser görs.

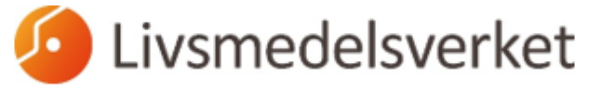

#### Välkommen till verktyget för klimatanalys för livsmedelsbranschen!

Analysen görslämpligast i arbetsgrupp under en workshop. Fyll nedan i information om er genomförda analys

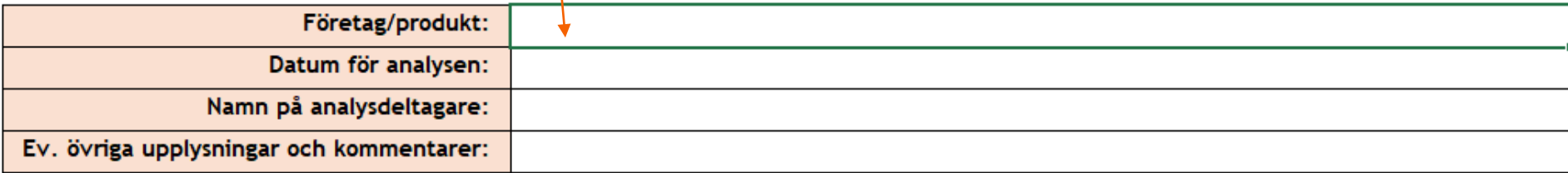

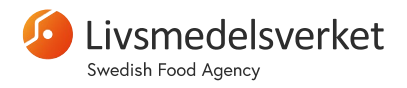

## Funktion – Länkar till föregående blad samt lista för val i blad "2. Oönskade händelser"

- Till kolumn A i blad "2. Oönskade händelser" hämtas via **länkar** de angivna Oönskade händelserna i kolumn C från blad "1. Verksamhetsanalys". Genom skrivskydd hindras denna kolumn att ändras av användaren.
- I kolumn "Nuläge" väljs för varje cell alternativ från lista. Detta görs via funktionen **Dataverifiering** där lista över valbara alternativ hämtas från kriterierna för Sannolikhet i blad "3. Riskanalys" (kolumn M)
- I kolumn "Skeenden som kan påverka.." väljs alternativ från lista. Detta görs via funktionen **Dataverifiering** där lista över valbara alternativ hämtas från bladet Underlag.

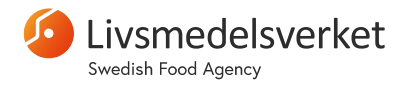

## Funktion – Ange Sannolikhet och Konsekvens i blad "3. Riskanalys"

- Till blad "3. Riskanalys" hämtas data till kolumn A genom **länkar** till kolumn A i blad "2. Oönskade händelser". Genom skrivskydd hindras dessa kolumner att ändras av användaren.
- I Riskanalysens kolumner B till G ska användaren ange värde för Sannolikhet och Konsekvens för olika tidsperioder att effekten kan inträffa. Genom funktionen **Dataverifiering** kontrolleras att endast tillåtna värden 1, 2, 3 eller 4 kan anges.
- I kolumnerna H, I och J **färgmarkeras** risken för att den oönskade effekten utifrån ifyllda värden för Sannolikhet och Konsekvens. Se beskrivning av denna funktion i följande sida.

**OBS! Kolumnerna H, I och J är DOLDA i blad "3. Riskanalys" för att analysgruppen inte ska påverkas av färgerna**

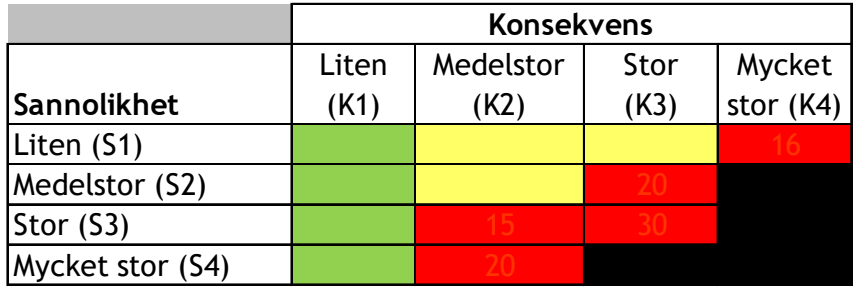

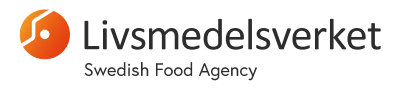

## Funktion – Färgmarkering av risker i blad "4. Åtgärdsanalys"

- Till blad "4. Åtgärdsanalys" hämtas data till samtliga kolumnerna A-D genom **länkar** till blad "3. Riskanalys". Genom skrivskydd hindras dessa kolumner att ändras av användaren.
- I detta blad **visas de färgmarkerade cellerna** som är dolda i "3. Riskanalys" (kolumnerna H, I och J) som illustrerar risken för att de oönskade effekterna utifrån ifyllda värden för Sannolikhet och Konsekvens i Riskanalysen.
- Färgmarkering av effekternas allvarlighetsgrad i kolumnerna B, C och D görs via funktionen **Villkorsstyrd formatering:**
	- Funktionen "Villkorsstyrd formatering" kräver att det finns en siffra i aktuell cell som ska formateras utifrån angivna intervall för att formatera cellen till GRÖN, GUL, RÖD eller SVART
	- Beräkning av värdet som ska färgmarkeras görs genom att angivet värde för Sannolikhet multipliceras med tabellvärdet för Konsekvens, dvs den angivna siffran för konsekvens matchas mot beräkningstabell för Konsekvens i bladet "Underlag": *K 1 = 1, K 2 = 5, K3 = 10 , K4 = 16*
	- Funktionen Villkorsstyrd formatering färgsätter cellerna utifrån det beräknade värdeintervallet nedan:

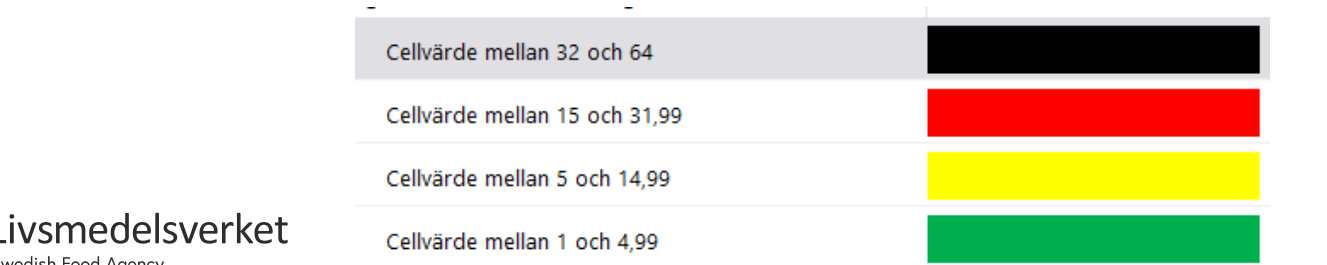

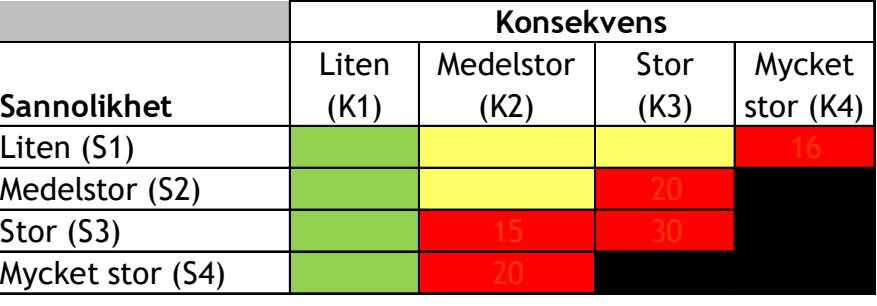

## Funktion – Skydd av formler och funktioner

- Funktionen "Skydda blad" har använts för alla blad i filen. Inget lösenord har angetts vilket gör att bladen kan låsas upp via menyn Granska och funktionen "Ta bort bladets skydd" utan att behöva ange lösenord.
- Funktionen "Skydda blad" gör celler i bladet skrivskyddade och har använts för att skydda formler och funktioner från att oavsiktligt bli ändrade av användare.
- Några celler ska dock kunna fyllas i av användaren och har då låsts upp innan bladet skyddats. Detta görs via funktionen för cellformatering, fliken Skydd, avmarkera rutan "Låst". Som standard har annars alla celler rutan Låst ibockad och blir då låsta när bladet skyddas.

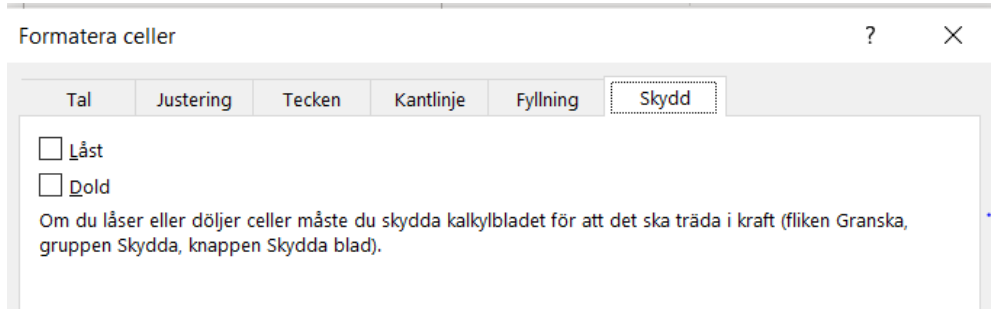

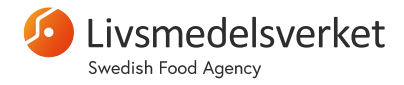

# Makroknappar för att dölja information och rader

För att ge mer utrymme för analysraderna finns ett antal makron som döljer information och tomma rader. De makron som finns i analysmallen har skapats genom att spela in en sekvens av val och knapptryckningar som sedan kopplats till en klickbar knapp i de olika bladen. För att kunna se och redigera makron måste fliken för Utvecklare tas fram i användarens excel vilket dock kräver mer avancerade kunskaper i excel.

- Knappen "DÖLJ information" finns i alla analysblad och döljer rad 2 där instruktion finns om hur bladet ska fyllas i.
- Knappen "VISA information" finns i alla analysblad och tar fram rad 2 där instruktion finns om hur bladet ska fyllas i.
- Knappen "DÖLJ TOMMA RADER" finns i blad 2, 3 och 4 och döljer de rader där ingen Oönskad händelse har angetts.
- Knappen "VISA TOMMA RADER" finns i blad 2, 3 och 4 och visar alla rader, även de som är tomma.

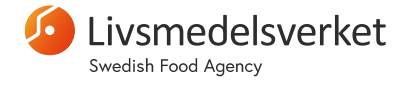

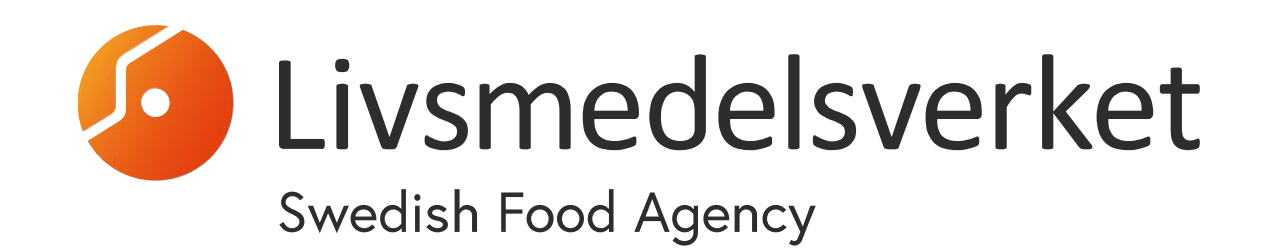